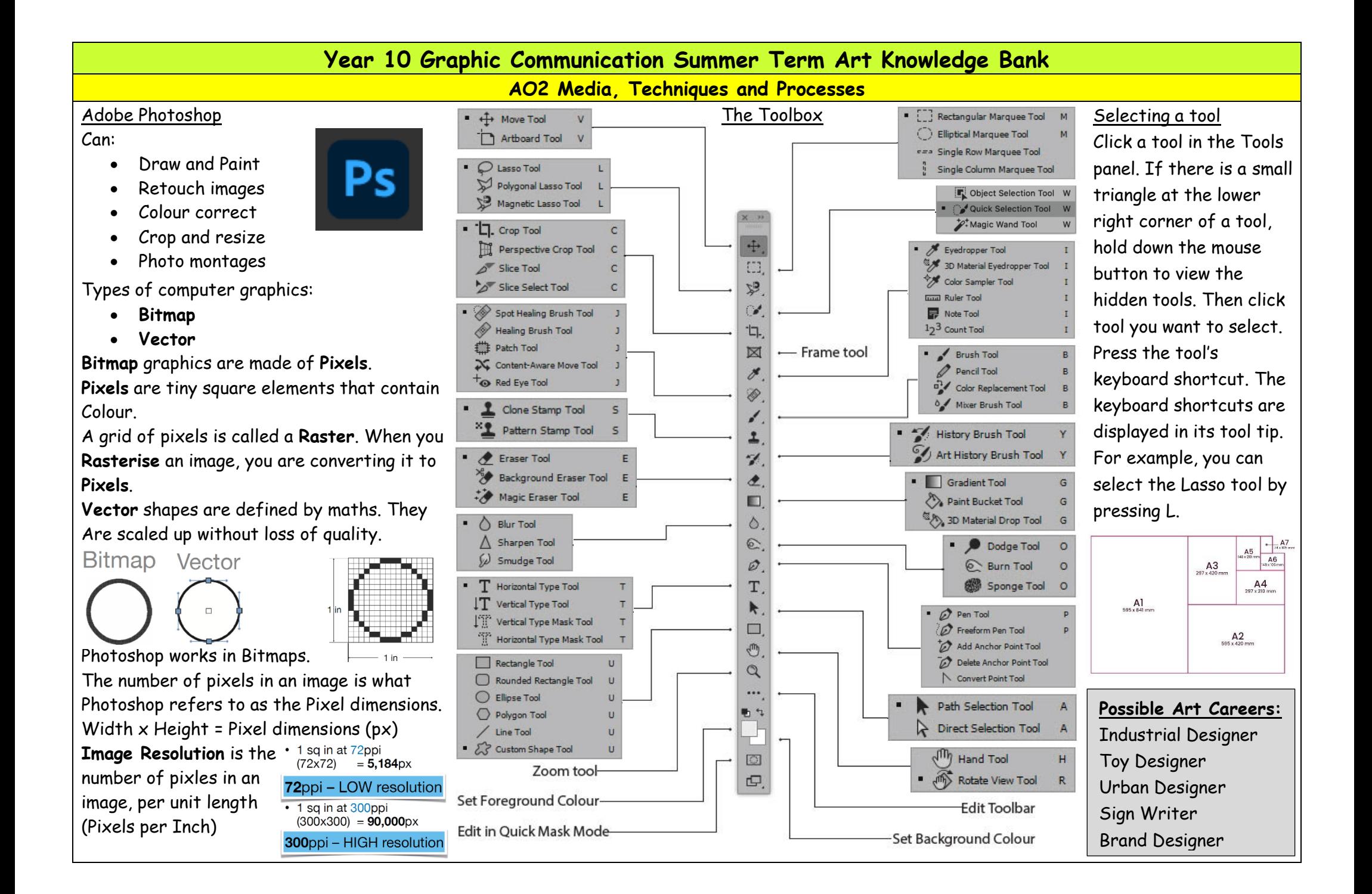

The higher the **image resolution**, the better the definition.

The greater the amount of **pixels** in an image the larger it will appear on screen.

Colour Models

Light vs. Ink

Digital cameras and computer monitors used red, green and blue (RGB) light to display colour. **RGB** is an **additive** colour model, with all the primary colours are combining to form white.

We can't print light, so commercial printing presses print with cyan, magenta, yellow and black (CMYK) ink,

called process printing. **CMYK** is a **subtractive** colour model since without any inks there is no colour and when all the inks are combined then black is the result.

Colour Gamut

A **gamut** is the range of colours that can be printed. An **RGB** colour could be out of **gamut**, and unprintable for a particular **CMYK** setting.

## Additive Subtractive Colour Picker Overview The Photoshop Work Area Layers panelPicked Colour Original Colour Adjusted Colour Layers panel Lavers Channels Paths Toolbox Options bar Workspace options menu  $D$  Kind **EOTHA** Color Picker (Foreground Colo  $\frac{1}{2}$  of  $\frac{1}{2}$  is the section of **Laver Opacity**  $\overline{\Omega}$ Laver Blend Out-of-gamut alert Laver visibility  $\_\bullet$   $\qquad$   $\qquad$  Grand Canyon Laver **Panel Groups** Add to Swatches Alert icon for colour that is  $\Omega$  Fiferty Color Libraries not web-safe **Layer Effect**  $1.57$ Background  $\theta$ **Colour Values Laver Thumbnail**  $-78$  $V - 32$ Create adjustment layer B: 218  $Y: 0$ Only Web Colors Create group K: 0 9  $= 4$ f90da Add laver mask **Colour Field Colour Slider** Add laver style New laver Show only web safe colours  $Link layers$   $\longrightarrow$   $\infty$   $f_x$   $\Box$   $\odot$   $\Box$   $\Box$  $\frac{1}{101}$ Delete laver **Key Vocabulary – File Formats Photoshop (.psd)** – layers, transparency, **Tiff (.tif)** – layers (in Photoshop), channels, **JPEG (.jpg)** – file compression, photos on paths, channels file compression web, 8-bit **HEIF** – x0.5 JPEG file size **GIF (.gif)** – limited/flat colour on web **PNG (.png)** – transparency, web, Microsoft **Office Useful websites to research further knowledge** If you want to use or practice Photoshop at home try Photopea. Type Photopea into google. Photopea is a free web-based photo and graphics editor similar to Photoshop.

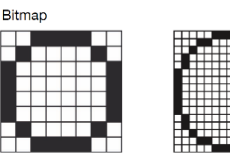

**Image Resolution** on the printed page

> 72<sub>ppi</sub> **RGB**

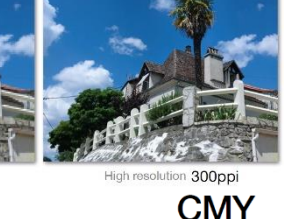

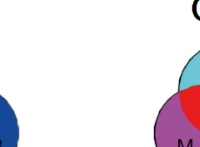

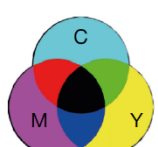

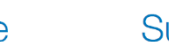